## ❗❗ **INSTRUCTIONS for Completing Downloaded Assessments**

Downloaded Assessments may be completed using a computer OR a phone:

### 1) Using a Computer:

The assignment is in pdf form. If you do not have a pdf editor there are 2 different ways you can complete it :

*Option 1 (using adobe reader):*

- 1. Download and SAVE the pdf as **"your name, assignment name and date"** IF YOU DO NOT SAVE THE PDF YOU WILL NOT BE ABLE TO TYPE ON YOUR ASSIGNMENT!!!
- 2. Open the SAVED pdf with Adobe Acrobat Reader.
- 3. Click Enable editing in the top blue ribbon if it appears.

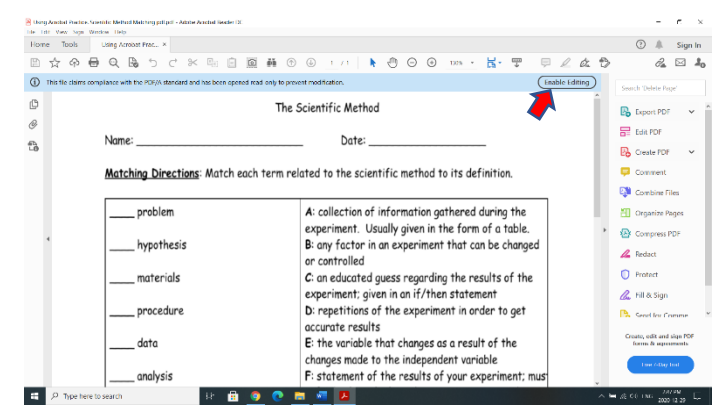

4. You access the Fill & Sign tool (little purple pen) from the Tools pane. To display this pane, click on the View menu, move to Show/Hide,

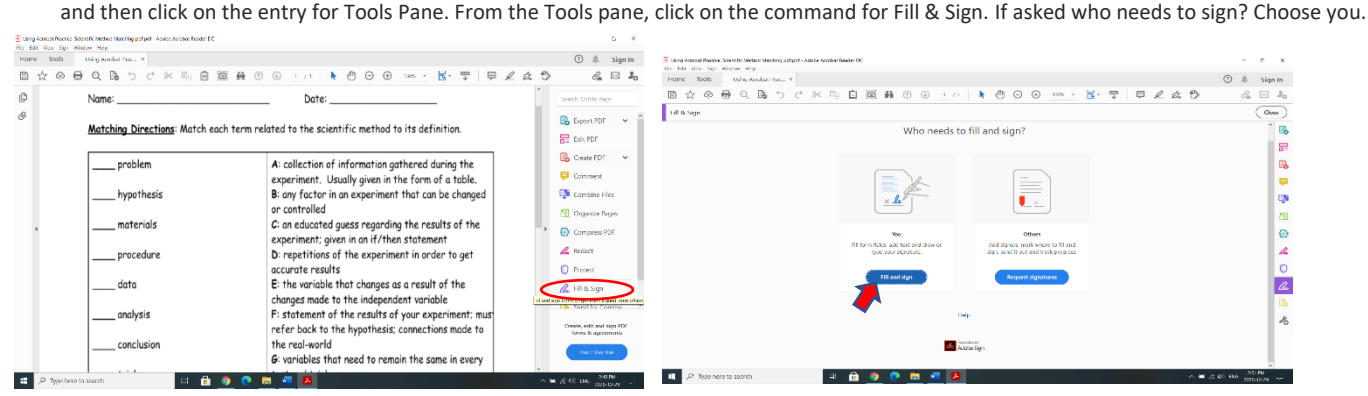

5. The signature box can be used as a text box. Simply click where you would like to type and a text box will appear.

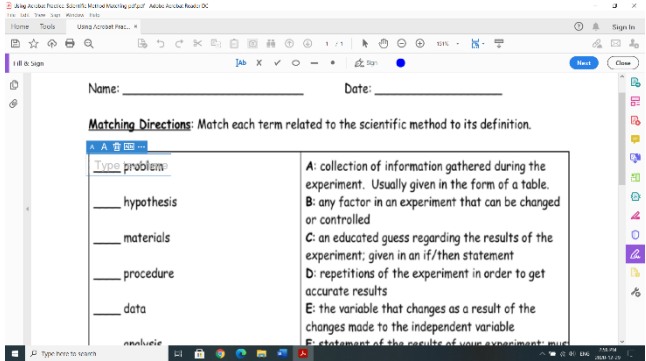

- 6. Complete the assignment
- 7. Save, the pdf then send it to me via Edsby or email.

*Option 2 (using MSWord):*

- 1. Download and SAVE the pdf as **"your name, assignment name and date"** IF YOU DO NOT SAVE THE PDF YOU WILL NOT BE ABLE TO TYPE ON YOUR ASSIGNMENT!!!
- 2. Open the SAVED pdf with MS Word.
- 3. Right click on the document name choose **Open with > choose another app >** scroll to **more apps > Word** (THIS MAY AFFECT FORMATTING!!)

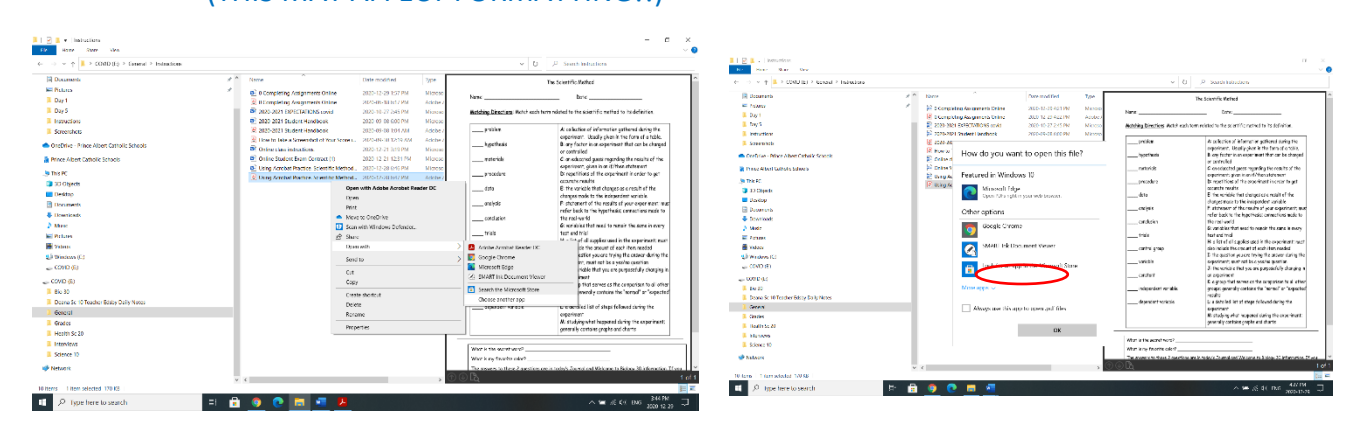

3. Complete the assignment. For labelling insert text boxes

4. Save as a word document then Send the document to me via Edsby or Email.

#### 2) Using a Phone:

- 1. Tap on and open the pdf.
- 2. Choose Mark Up then + sign and choose Text
- 3. Tap the text box **followed by the** Backspace button **to clear the textbox.**
- 4. Move the text box to where you want to put in text and add your own text. If you need a new textbox, tap the  $+$  Sign again.
- 5. When done, tap upload then scroll down and choose save to files and SAVE the pdf as **"your name, assignment name and date"** to your phone or internet storage so you have a copy.
- 6. Choose **new message** and email your assignment to me as an attachment

# ❗❗ **Submitting Paper Assignments**

If you complete an assignment on paper and are going to submit it to me you need to SCAN it, SAVE it as a pdf then SEND it to me via Edsby or Email.

IT IS **NOT** OK TO TAKE A PICTURE OF YOUR ASSIGNMENT AND SEND IT AS A PHOTO!!!!!

If you do not have a scanner on your computer, you can use your iphone as a scanner:

watch this video: [iphone scanner](https://www.youtube.com/watch?v=vM1WlLe4J8g)

This also works with a Samusung phone.

#### **OR**

Another option is downloading a scanning app. The free app Genius Scan is super easy to use and automatically puts documents into PDF form.

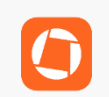